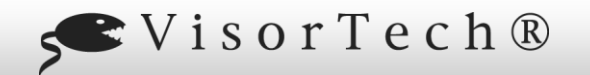

#### **Überwachungsmonitor 17,8 cm (7'')** mit Aufnahmefunktion

**Technische Daten**

 $22$ 

#### **Sehr geehrte Kundin, sehr geehrter Kunde,**

vielen Dank für den Kauf dieses kabellosen Überwachungsmonitors. Sie können bis zu vier Überwachungskameras (PX-3707) an diesen Monitor anschließen und Sie zentral steuern.

Bitte lesen Sie diese Bedienungsanleitung und befolgen Sie die aufgeführten Hinweise und Tipps, damit Sie Ihren neuen Überwachungs-Monitor mit Aufnahmefunktion optimal einsetzen können.

#### **Lieferumfang**

- Überwachungsmonitor mit Aufnahmefunktion
- Funkantenne
- Schraube und Dübel zur Befestigung des Monitors an der **Wand**
- 12-V-Netzteil
- AV-Kabel
- Bedienungsanleitung

Zusätzlich benötigt: microSD-Karte (max.32 GB) zum Speichern der Aufnahme

## *HINWEIS:*

*Sie können bis zu vier Kameras mit diesem Überwachungs-Monitor verbinden. Geeignete Überwachungskameras erhalten Sei auf www.pearl.de unter der Artikel-Nr. PX-3707.*

#### *ACHTUNG!*

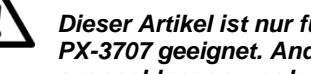

*Dieser Artikel ist nur für die Verwendung mit PX-3707 geeignet. Andere Kameras können nicht angeschlossen werden.*

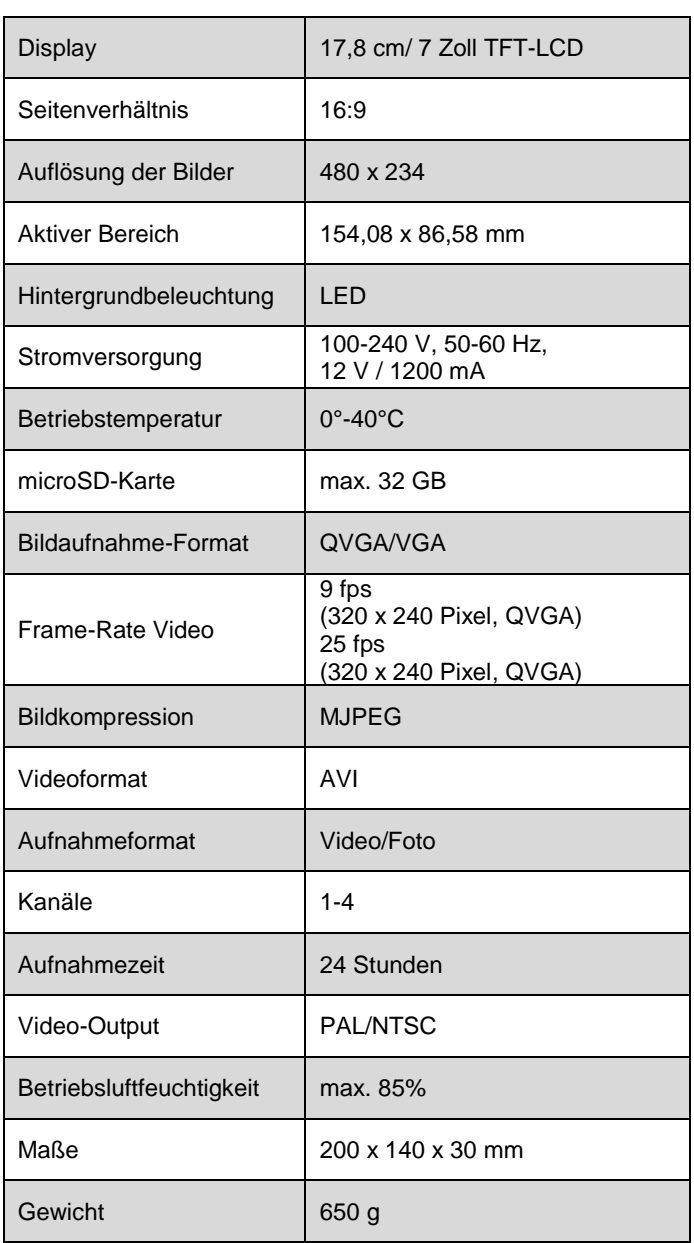

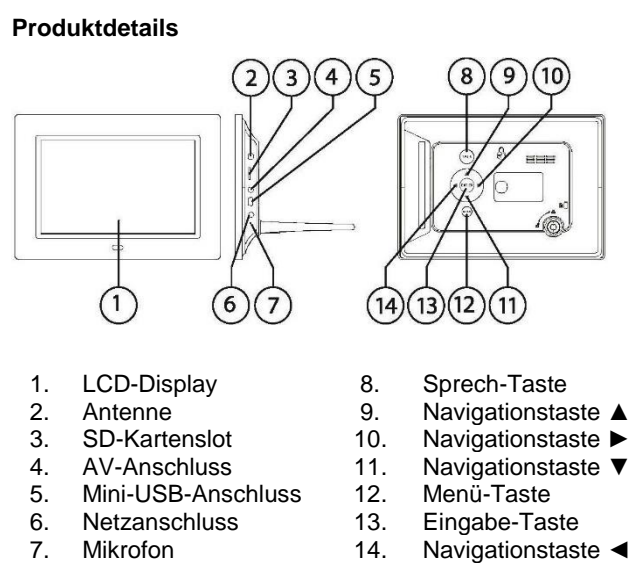

#### **Tasten und Funktionen am Monitor**

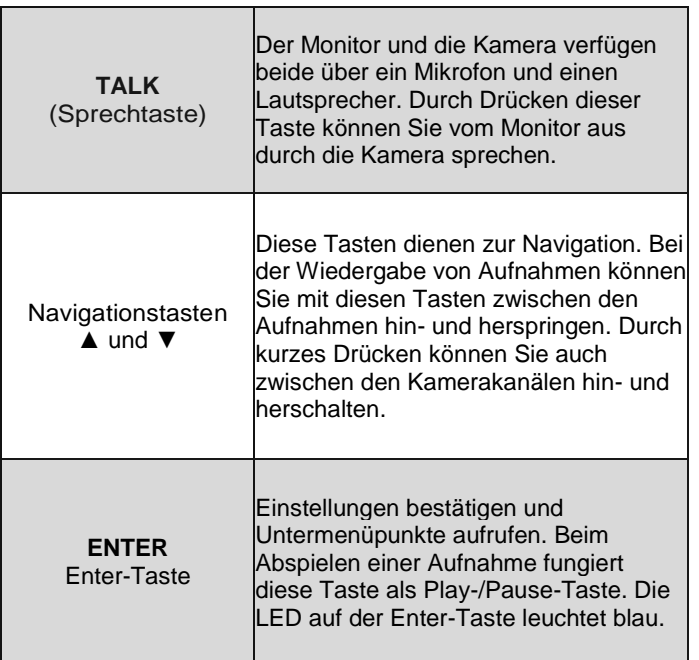

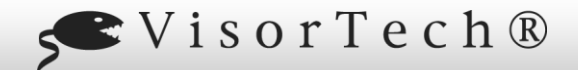

 $20<sup>2</sup>$ 

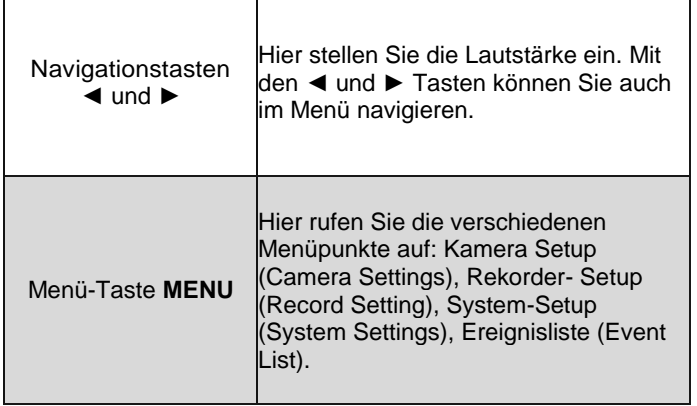

#### **Inbetriebnahme**

- Verbinden Sie die Antenne mit dem Überwachungsmonitor und platzieren Sie den Monitor an einem geeigneten Ort.
- Mithilfe der mitgelieferten Schraube und des Dübels können Sie den Monitor an einer geeigneten Wand aufhängen.
- Verbinden Sie den Monitor mittels des mitgelieferten Netzteils mit dem Stromnetz. Der Monitor schaltet sich automatisch ein.

#### **SD-Karte in den Monitor einsetzen**

Sie benötigen eine SD-Karte mit max. 32 GB, um Ihre Aufnahmen mit der Kamera zu speichern.

- Setzen Sie die SD-Karte in den SD-Kartenslot des Monitors ein. Achten Sie darauf, dass Sie die Karte ordnungsgemäß einlegen.
- Drücken Sie die Karte in die Öffnung, bis ein Klicken zu hören ist.Wenden Sie auf keinen Fall Gewalt an.

# *HINWEIS:*

*Um Ihre Aufnahmen auf einem Computer ansehen zu können, nehmen Sie die SD-Karte aus dem Monitor und setzen Sie sie in einen SD-Kartenleser ein. Den SD-Kartenleser verbinden Sie mit dem USB-Anschluss Ihres Computers.*

#### **Verbinden der Kamera(s) mit dem LCD-Monitor (Pairen)**

Bevor Sie Aufnahmen machen können, müssen Sie den Monitor und die Kamera(s) miteinander verbinden (pairen).

### *HINWEIS:*

*Stellen Sie sicher, dass der Monitor und die Kamera(s) nicht mehr als 40 m voneinander entfernt sind.* 

- Drücken Sie die Menü-Taste (**MENU**).
- Anschließend navigieren Sie mit **◄** oder **►** durch das Menü, bis auf dem Display Camera-Setting erscheint.
- Drücken Sie die **Enter**-Taste.
- Drücken Sie die Taste **▲** oder **▼**, bis Paring auf dem Display angezeigt wird. Drücken Sie die **Enter**-Taste, um die Eingabe zu bestätigen.
- Wählen Sie mithilfe der Navigations-Tasten (**◄ ►** und **▲ ▼**) die gewünschte Kamera aus.
- Drücken Sie die **Enter**-Taste.
- Auf dem Monitor erscheint die Meldung Pairing. Sie haben nun 30 Sekunden Zeit, um die Kamera mit dem Monitor zu verbinden. Drücken Sie hierzu die Pairing-Taste am Kabelstrang der zu verbindenden Kamera bis sich beide Geräte verbunden haben.
- Wiederholen Sie den Verbindungsvorgang für jede weitere Kamera, die Sie mit dem Monitor koppeln wollen. Wählen Sie für jede Kamera einen eigenen Kanal.

Sie kommen in das vorherige Menü zurück, indem Sie die Menü-Taste drücken.

#### **Den Überwachungsmonitor an einen Fernseher anschließen**

- Verbinden Sie den Überwachungsmonitor mit dem mitgelieferten AV-Kabel.
- Stecken Sie dazu den Klink- Stecker in die Buchse an der Seite des Monitors.
- Stecken Sie das Video-Kabel (gelb) in den Video-Eingang des TV-Geräts.
- Stecken Sie das Audio-Kabel (weiß) in den Audio-Eingang des TV-Geräts.
- Drücken Sie auf dem Überwachungs-Monitor die Menü-Taste und wählen Sie **System Setting**. Bestätigen Sie mit Enter. Wählen Sie die Option **TV Output** und bestätigen Sie die Eingabe mit Enter. Wählen Sie **NTSC** oder **PAL**, um das Bild auf den TV-Bildschirm zu übertragen. Wenn Sie das x-Symbol

anwählen, wird das Bild wieder auf dem Überwachungsmonitor angezeigt.

#### **Menü: Kamera-Einstellungen (Camera Setting)**

Wählen Sie mithilfe der Navigationstasten die Option **Camera-Settings** und bestätigen Sie mit der **Enter**-Taste. In der Menü-Führung wird Ihnen jeweils die Funktion der einzelnen Tasten angezeigt. (z. B. Verlassen (Exit) mit der **Menu**-Taste)

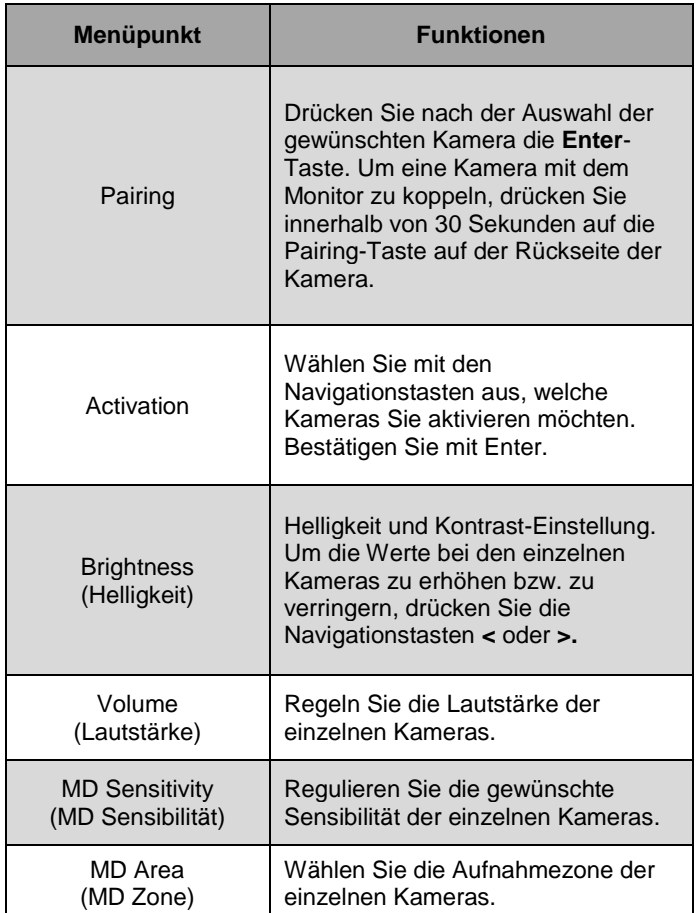

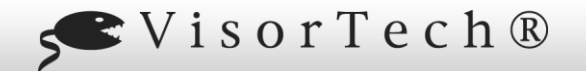

 $266$ 

#### **Menü: Aufnahmefunktion (Record Setting)**

#### **Menü: System Setting**

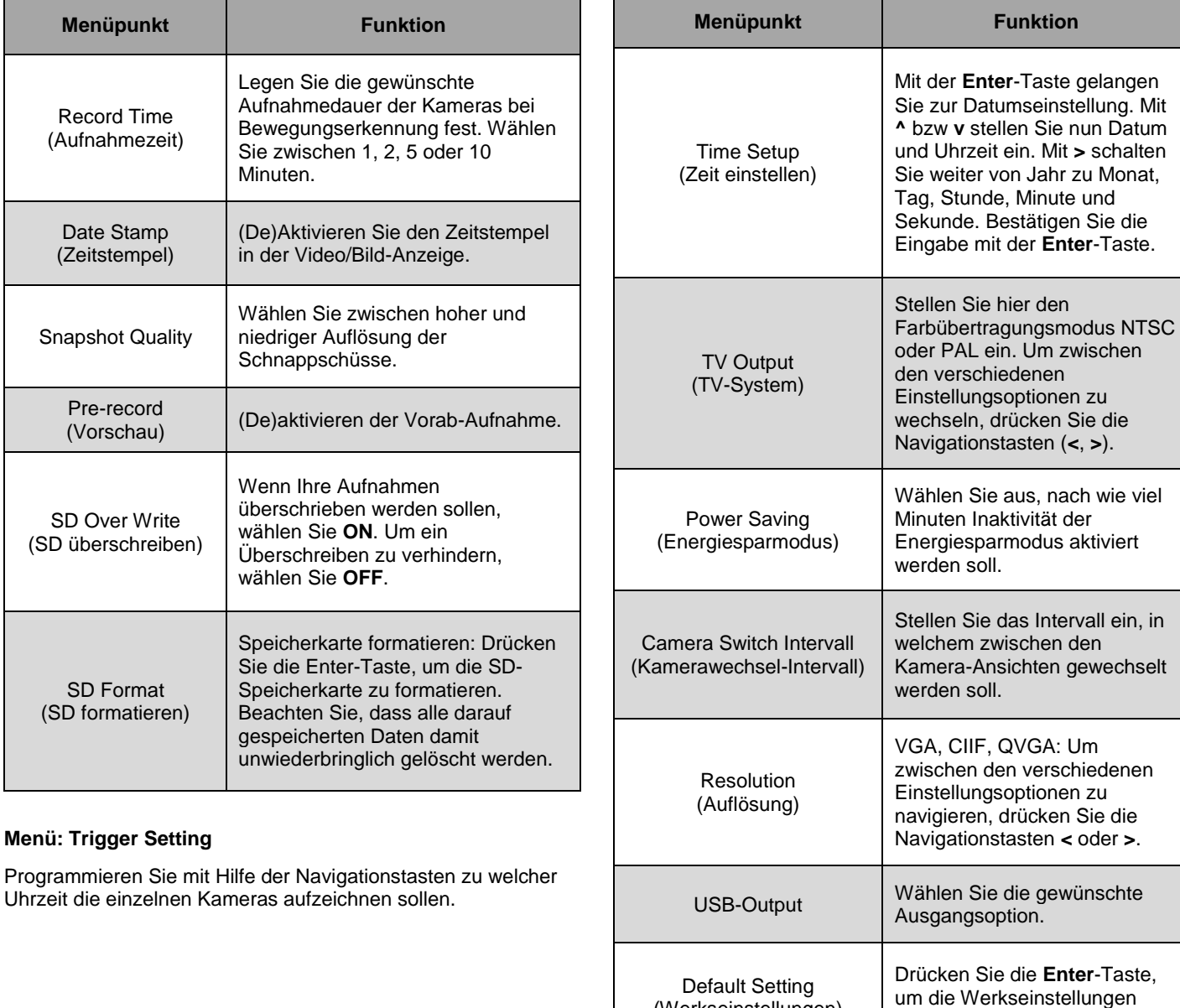

#### **Menü: Ereignisliste (Event List)**

In der Ereignisliste werden sämtliche von Ihnen gespeicherten Daten (Fotos, Videos) aufgelistet. Sie können die einzelnen Daten mit Hilfe der Navigationstasten und Bestätigen durch Enter aufrufen und einzelne Daten löschen.

#### **Menü: Alarmschalter (Alarm Switch)**

Stellen Sie den Alarm ein oder aus.

#### **Menü: PAN/TILT/ZOOMEN**

Steuern Sie die einzelnen Kameras mit Hilfe der Navigationstasten.

#### **Menü: SD Kapazität / Firmwareupdate**

Zeigt die Details der SD-Speicherkarte an bzw. ob eine Speicherkarte eingelegt ist.

#### **Sicherheitshinweise**

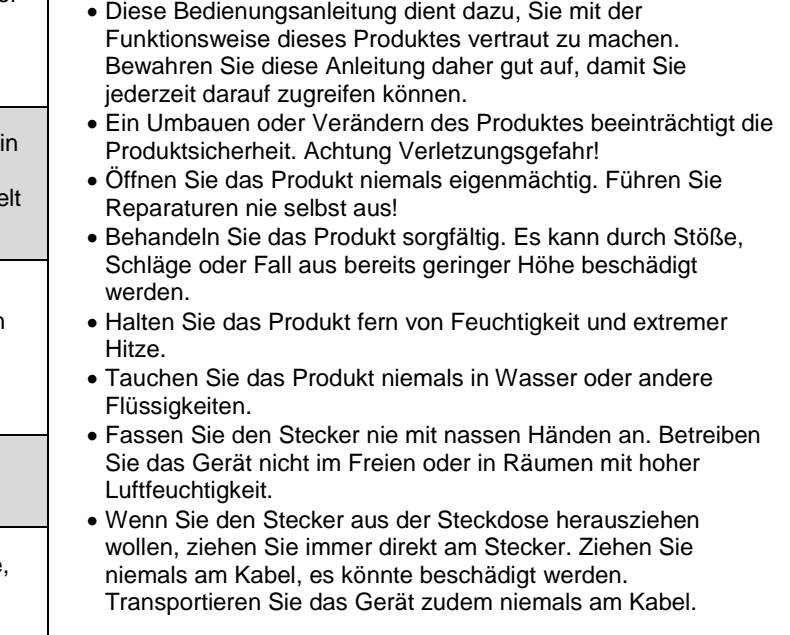

wiederherzustellen.

(Werkseinstellungen)

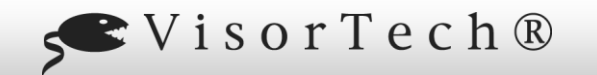

 $22$ 

- Achten Sie darauf, dass das Stromkabel nicht geknickt, eingeklemmt, überfahren wird oder mit Hitzequellen oder scharfen Kanten in Berührung kommt. Es darf außerdem nicht zur Stolperfalle werden.
- Benutzen Sie nach Möglichkeit keine Verlängerungskabel. Falls dies unumgänglich ist, benutzen Sie nur GS-geprüfte, spritzwassergeschützte, einfache Verlängerungskabel (keine Mehrfachsteckdosen), die für die Leistungsaufnahme des Geräts ausgelegt sind.
- Stellen Sie vor dem Anschließen an die Stromversorgung sicher, dass die auf dem Typenschild angegebene elektrische Spannung mit der Spannung Ihrer Steckdose übereinstimmt. Benutzen Sie nur Steckdosen mit Schutzkontakt.
- Dieses Gerät ist nur mit der Kamera PX-3707 kompatibel.
- Technische Änderungen und Irrtümer vorbehalten.

#### **Wichtige Hinweise zur Entsorgung**

Dieses Elektrogerät gehört nicht in den Hausmüll. Für die fachgerechte Entsorgung wenden Sie sich bitte an die öffentlichen Sammelstellen in Ihrer Gemeinde. Einzelheiten zum Standort einer solchen Sammelstelle und über ggf. vorhandene Mengenbeschränkungen pro Tag / Monat / Jahr entnehmen Sie bitte den Informationen der jeweiligen Gemeinde.

#### **Konformitätserklärung**

Hiermit erklärt PEARL.GmbH, dass sich das Produkt PX-3706 in Übereinstimmung mit der RoHS-Richtlinie 2011/65/EU, der EMV-Richtlinie 2014/30/EU, der Niederspannungsrichtlinie 2014/35/EU und der Funkanlagen-Richtlinie 2014/53/EU befindet.

Kuitan, A.

Qualitätsmanagement Dipl. Ing. (FH) Andreas Kurtasz 26.10.2016

Die ausführliche Konformitätserklärung finden Sie unter www.pearl.de/support. Geben Sie dort im Suchfeld die Artikelnummer PX-3706 ein.

Informationen und Antworten auf häufige Fragen (FAQs) zu vielen unserer Produkte sowie ggfs. aktualisierte Handbücher finden Sie auf der Internetseite:

#### **www.visor-tech.de**

Geben Sie dort im Suchfeld die Artikelnummer oder den Artikelnamen ein.